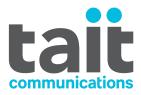

# Guidelines for using the **Tait Icon library**

# These guidelines are designed to help you create consistent diagrams using the new Tait Icons.

#### FONT

Use Arial (standard not narrow) and all lower-case text unless it is a proper noun, e.g. gateway or Network Gateway (a Tait product name).

For most labels, please use 8pt lowercase text. Titles of grouped locations surrounded by a blue dashed box should use all capitals at 9pt.

#### **TEXT ALIGNMENT**

Please be conscious of text alignment. Wherever possible use a consistent style on each drawing – left, right or center alignment.

#### **TEXT LINE SPACING**

Ideal Visio line spacing is 100% when you have multiple lines (the default of 120% is usually too much).

#### **CONNECTING LINES**

Give connecting lines curved 2mm radius corners for a 90° angle. Lines should be straight or at right angles, not diagonal.

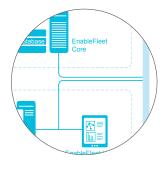

These icons have been created for use in the Tait new blue colour in RGB format (R0, G184, B228).

COLOUR

#### **DIAGRAM SIZE AND SCALING**

Set the page size and margins in your drawing package (Visio, Illustrator) to the same measurements as your final document. This will enable you to estimate the finished size of the completed drawing and if there is any scaling required before importing it into the final document.

Add labels after correctly sizing the drawing so that the text dispays at the correct size (8pt and 9pt) in the final document.

# SPACING

Please be aware of spacing in your diagrams and try to be as consistent as possible. Ideally icons and their labels should have a minimum of 1.5 - 2 mm space between them.

When placing icons within the dashed group box, the minimum space between the dashed line and placed icons is 3-5 mm.

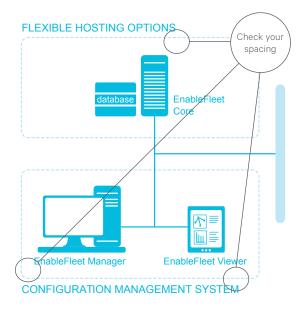

# NEED HELP CREATING YOUR DIAGRAM?

Please contact the Content Marketing team: content.marketing@taitradio.com

# **NEED A NEW ICON?**

If you need an icon created, please download, complete and return the Tait Icon Request Form - attached to the bottom of the Icon Library page on TaitHub.

# LOOKING FOR THE TAIT ICON LIBRARY?

Go to: TaitHub Home Page > Quick Links > click on

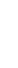